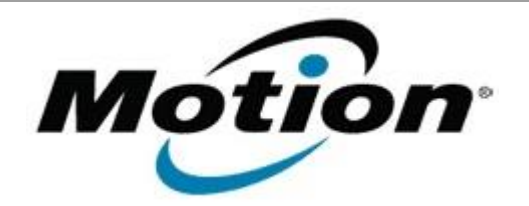

# Motion Computing Software Release Note

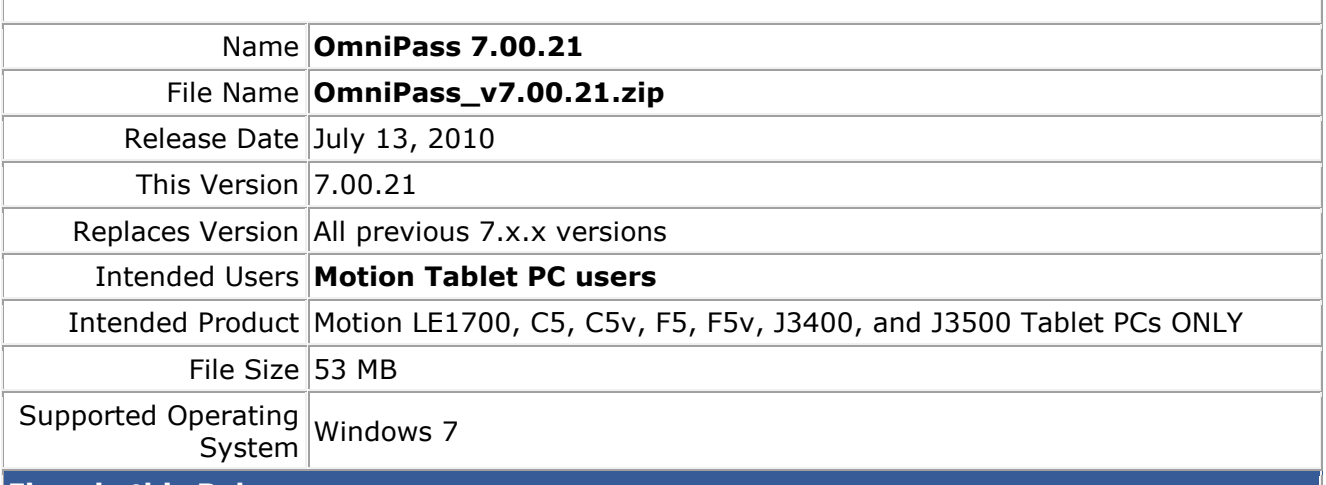

#### **Fixes in this Release**

- Fix 3<sup>rd</sup> party plugin installer error code 1641 warning message.
- Add fingerprint re-enroll warning message when upgrading the Authentec driver from AT7 to AT8.
- Fix trial version display issue under Add/Remove programs, version number does not display .TE.
- Fix random crash in loginui when SSO was enabled.
- Fix issue with multiple help pages opening after clicking on "Set Auth Rule" or "?".
- Update the copyright year to 2001 2010.

#### **What's New In This Release**

• Integrate Authentec AT8 32-bit driver with OEM customizations.

#### **Known Issues and Limitations**

If the current OmniPass version is 6.x.x, this package will install as a trial version upgrade that will require an additional upgrade activation fee.

#### **Installation and Configuration Instructions**

### **To install this version update, perform the following steps:**

- 1. Download this update to the directory location of your choice.
- 2. Unzip the file to a location on your local drive.
- 3. Back up your existing OmniPass profile (see OmniPass Help for details).
- 4. Run version 7.00.21 setup.exe and follow the prompts.

## **Licensing**

Refer to your applicable end-user licensing agreement for usage terms.